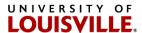

# Cellular/Mobile Device Stipend Instructions for OnBase Form

November 11, 2020

**Overview:** The following instructions are for the new Cellular/Mobile Device stipend form. The paper-based form has been converted to an OnBase form with workflow. The new form is nearly identical to the paper-based version but has two new queues: 1) Employee certification; and 2) Supervisor approval.

## Also:

- Workflow is similar to the Additional Pay form process
- PCN must be an XPY with the 860060 (Allowance job code)

## Links:

**Cellular/Mobile Device Stipend Form** 

**Cellular/Mobile Device and Service Plan Policy** 

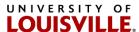

The following are the two new queues to accommodate the cellular/mobile device requirements.

# 1. Employee certification

 Employee certification is based on the Employee ID entered in the box below

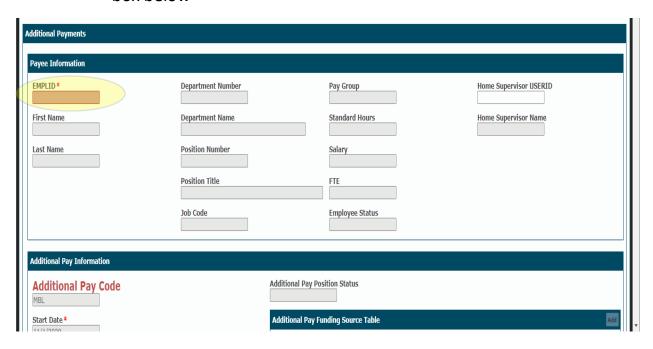

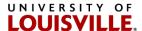

Please note that you must make a "Stipend Level" selection

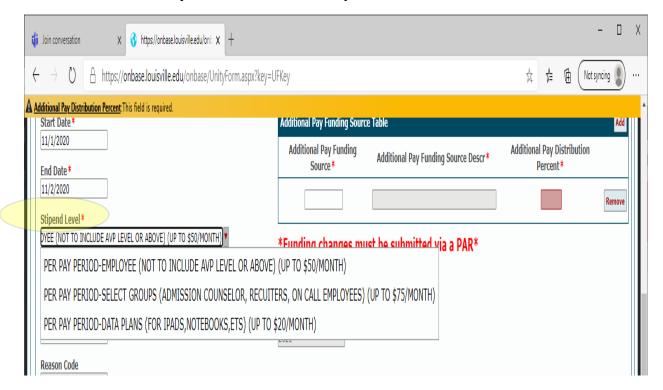

- Stipend amounts are entered as per month amounts up to an annual total.
  For example:
  - \$20 per month only allows for up \$240 per fiscal year
  - \$50 per month only allows for up \$600 per fiscal year
  - \$75 per month only allows for up \$900 per fiscal year
- The stipend may not cross fiscal years. We recommend that a biweekly employee's stipend end the pay period before the split payroll and a new stipend begin in the first full pay period in the new fiscal year. The new year stipend should be prorated to include this skipped period.
- If a new payment begins in the middle of a pay period, please indicate how much should be paid during that period. Example: A new P&A employee is hired December 15, 2020, and will receive a \$50 stipend each month for a Cellular/Mobile Device, but only \$25 the first month because of her start date. On the stipend form, enter the following:
  - o Period: 12/15/2020-06/30/2021;
  - Stipend amount: \$50 per month, with a goal amount of \$325
  - In the Comment box note that a \$25 stipend will be paid for the month of December.

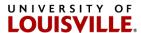

 An employee must certify his/her understanding of the "Cellular/Mobile Device and Service Plan" policy by selecting either "Approve" or "Deny". The "Employee Approver" and "Employee Approval Date" boxes will automatically populate once that selection has been made.

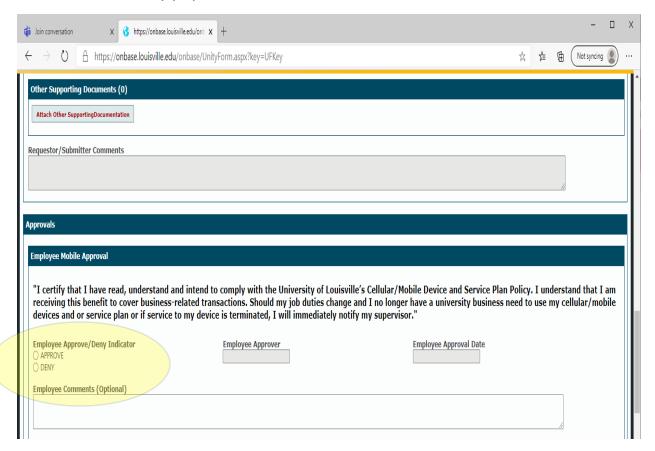

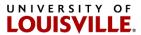

Please remember that after the employee completes the certification they must click "Save" at the bottom of the page. Wait until it completes then click on "Submit to the Next Queue". The same "Save" process applies to each step of the workflow.

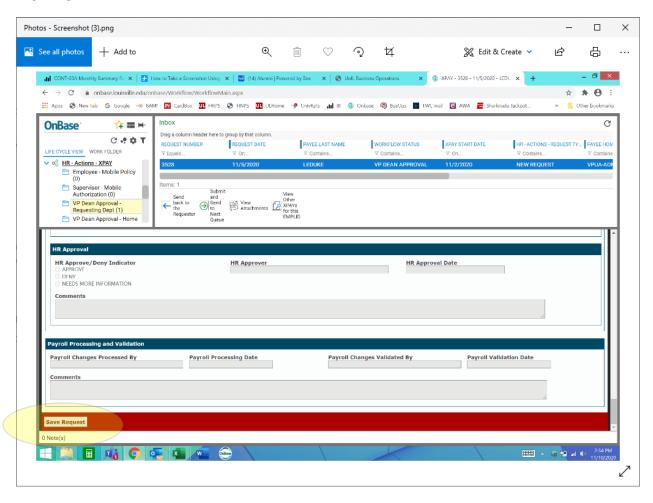

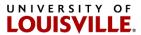

"Submit to Next Queue" is normally located midway down the page depending on the browser. (Client version of the software will be at the top of the page)

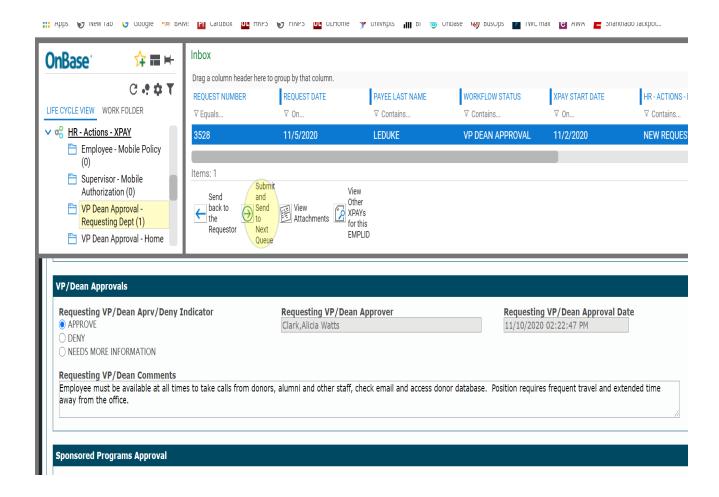

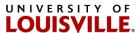

## 2. Supervisor approval queue

- Supervisor may be changed by submitter
- Enter employee user ID (which is not the same as "EmplID") when a change is needed. (Please note that a permanent supervisor must be completed via the PAR.)

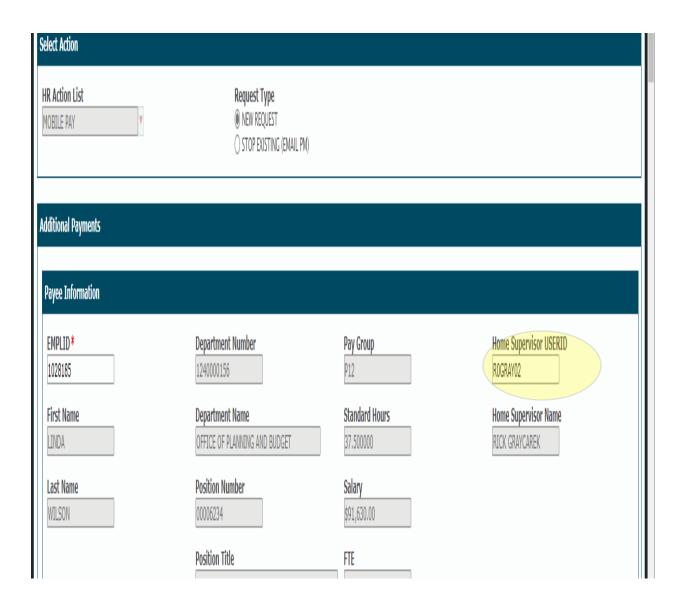

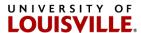

- Supervisor approving the form must detail why the Cellular/Mobile Device payment is needed in the "Supervisor Comments" box.
- The next-to-last step is to indicate "Approve", "Deny" or "Needs More Information".

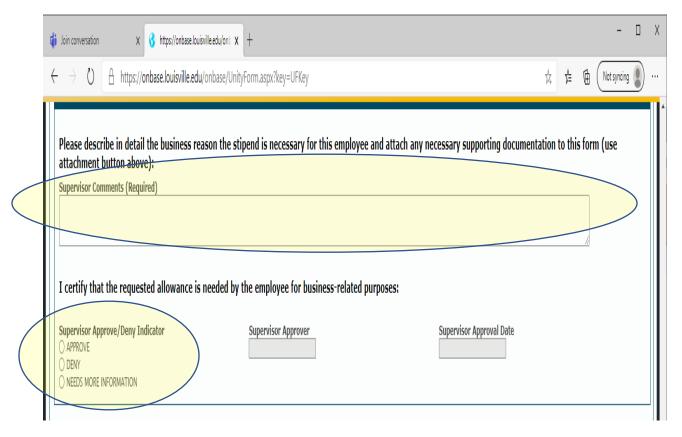

- Last step: "Save and Submit" to move the request along in the workflow process.
- o Approvals will follow the standard Additional Pay request path:
  - Dean's Approval
  - Position Management
  - Payroll for entry and payment

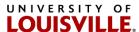

## Cancelling a Cellular/Mobile Device Stipend

- To cancel a cellular/mobile device stipend please send an email to the Additional Pay service account: <u>addpay@louisville.edu</u> and copy the Payroll Service Account: <u>payroll@louisville.edu</u>. Please include the form number, employee's name and the date of the cancellation in your email. For cancellations that occur in the middle of a pay period, please include the dollar amount to be paid in that final period.
- Submission deadlines for a Cellular/Mobile Device stipend request are the same as those for Additional Pay requests which are set by the Payroll Office calendar.

#### **Contact Info**

If there are questions about this form, please contact either the Position Management Office (Linda Wilson: <a href="mailto:ljwils01@louisville.edu">ljwils01@louisville.edu</a>) or the Additional Pay service account (addpay@louisville.edu).